# ArgoCD Installation/Configuration

# **Install ArgoCD:**

kubectl create namespace argocd kubectl apply -n argocd -f https://raw.githubusercontent.com/argoproj/argo-cd/stable/manifests/install.yaml

### **Create ArgoCD LoadBalancer to access it externally from Web Browser:**

apiVersion: v1 kind: Service metadata: name: argo-svc namespace: argocd spec: selector: app.kubernetes.io/name: argocd-server type: LoadBalancer ports: - name: http port: 80 targetPort: 8080 - name: https port: 443 targetPort: 8083

#### **Load Balancer Service Details:**

**kubectl get svc -n argocd**

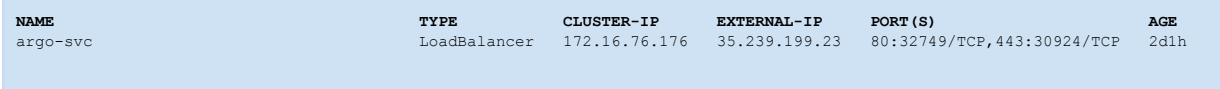

## **Generate & Deploy ArgoCD application configuration:**

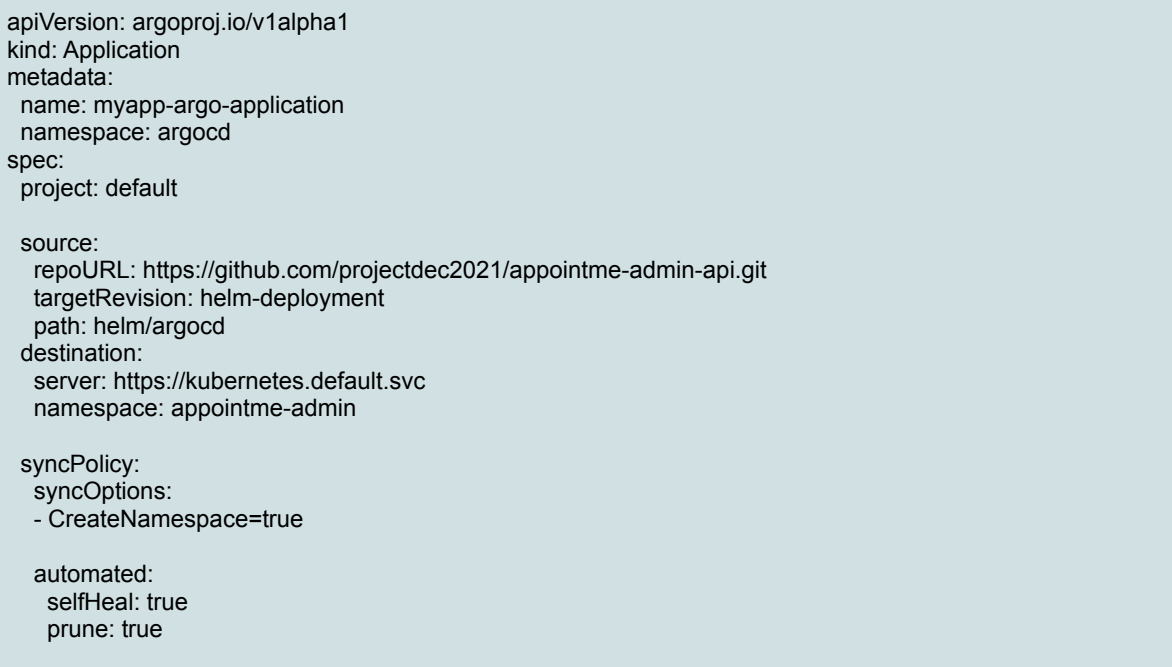

Provide the "Branch Name" to targetRevision & the path of deployment script where they are available in the GitHub repo.

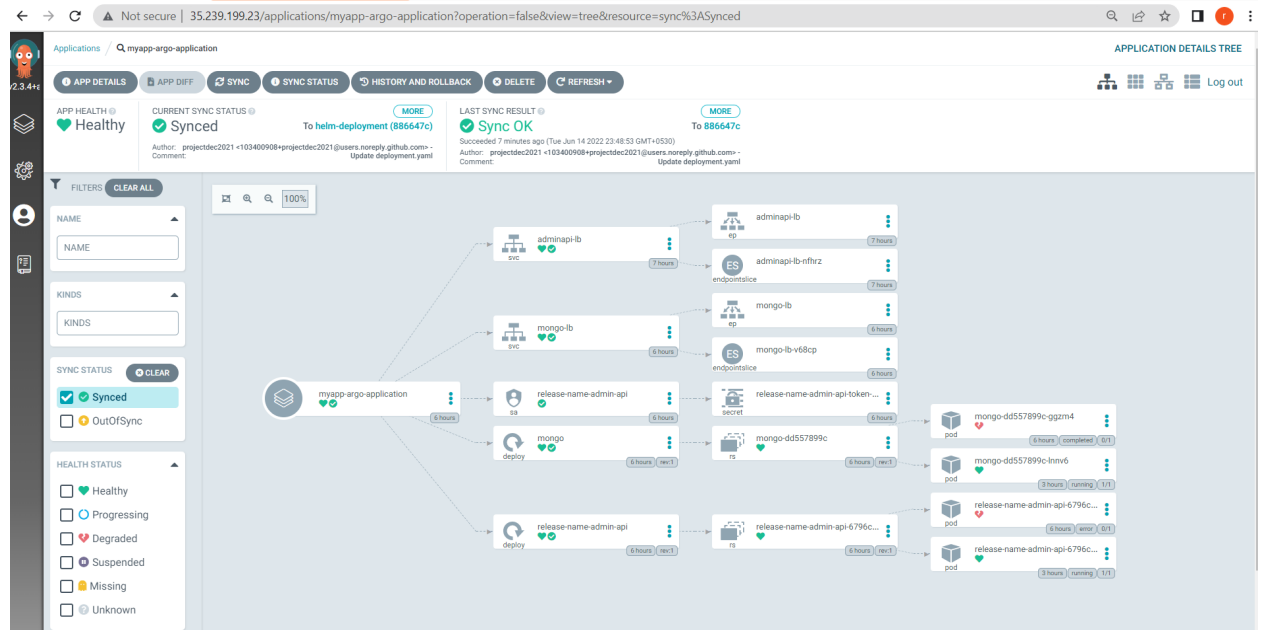

As soon as executing the above, we see the deployment is started by ArgoCD

The path- **helm/argocd** in GitHub repo has the required deployment Helm templates or/and other required deployment files for the application.

The below is the objects created by ArgoCD from the deployment files for the Application & MongoDB.

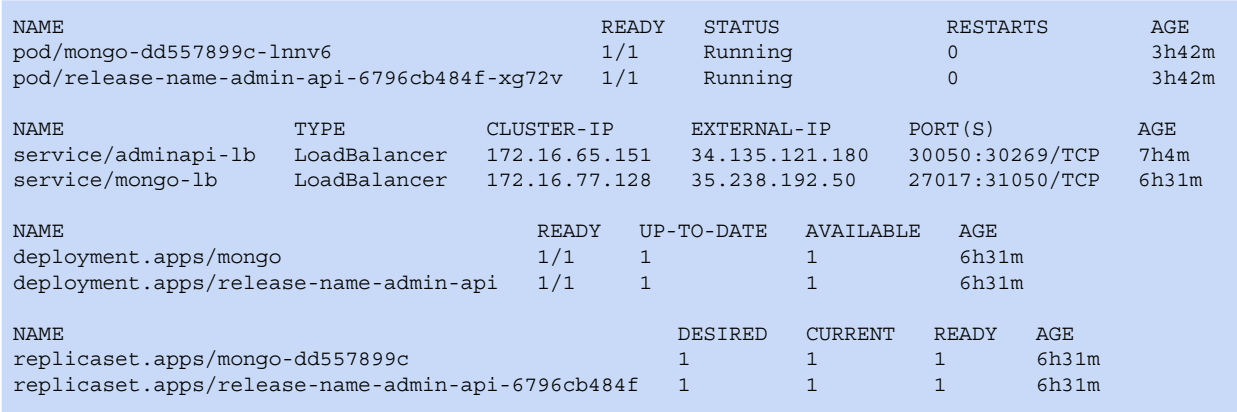

Check the Deploymet is successful:

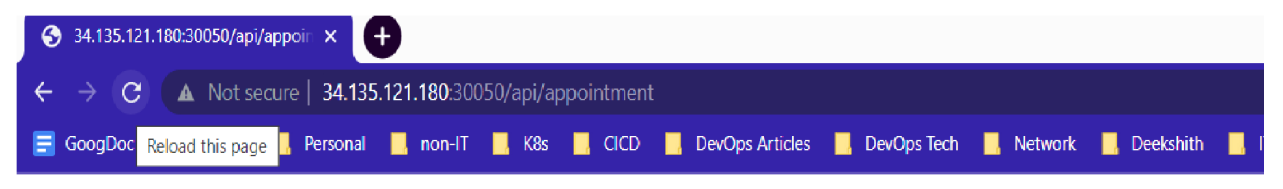

[{"message":"","email":"","mobile":"","image":"","\_id":"62a8d9c5624fd3dcf7e43f91","name":"new chap","fulfilled":false}]

# **Rollout a New Release via ArgoCD:**

The existing App Version: oshokumar/appointme-admin-api:1.1

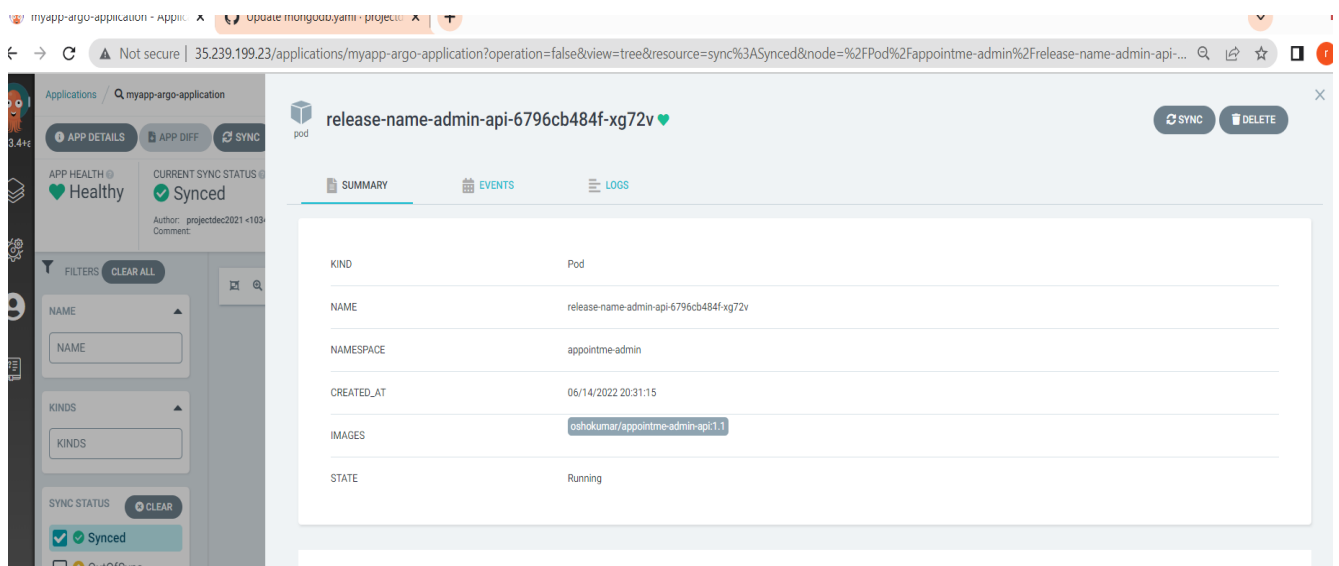

## **The new change done to the code for the testing purpose:**

Added the below route to '~src/routes/appointment/appointment.js'

```
router.get('/',async (req,res)=>{
     res.send('App Version:appointme-admin-api:1.2')
})
```
After building, pushing image/release to DockerHub, update the version from 1.1 => 1.2 & commit the deployment manifest file in GitHub:

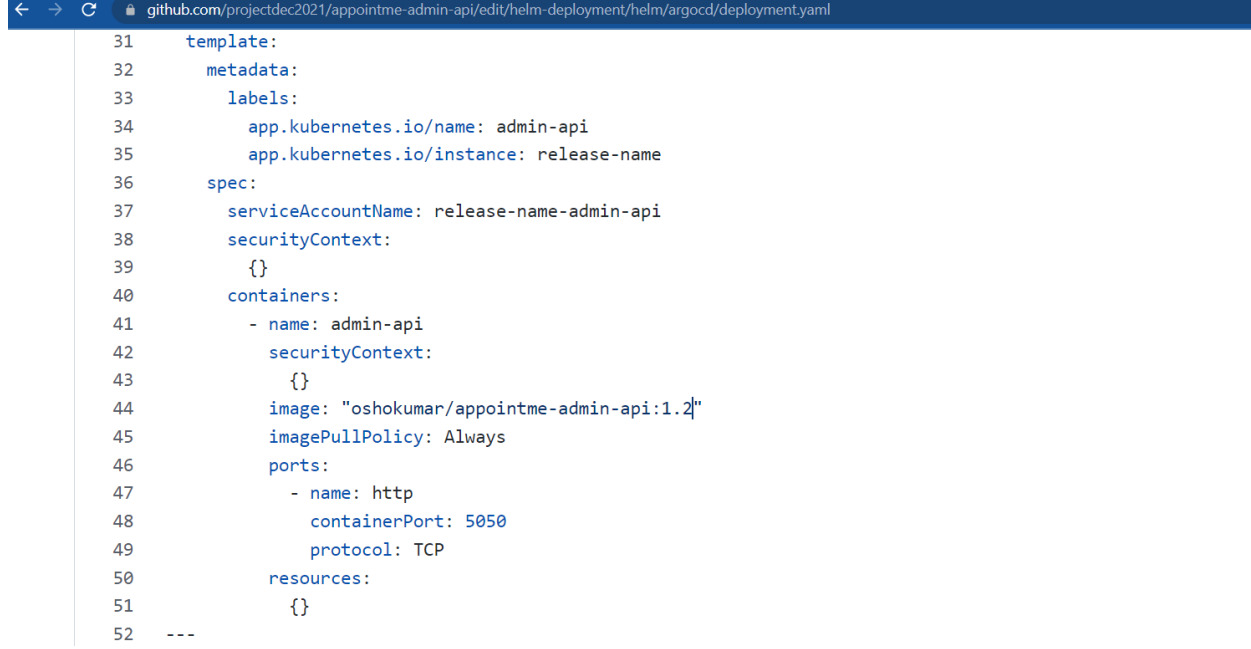

#### **A new revision of the Deployment has been created as below,**

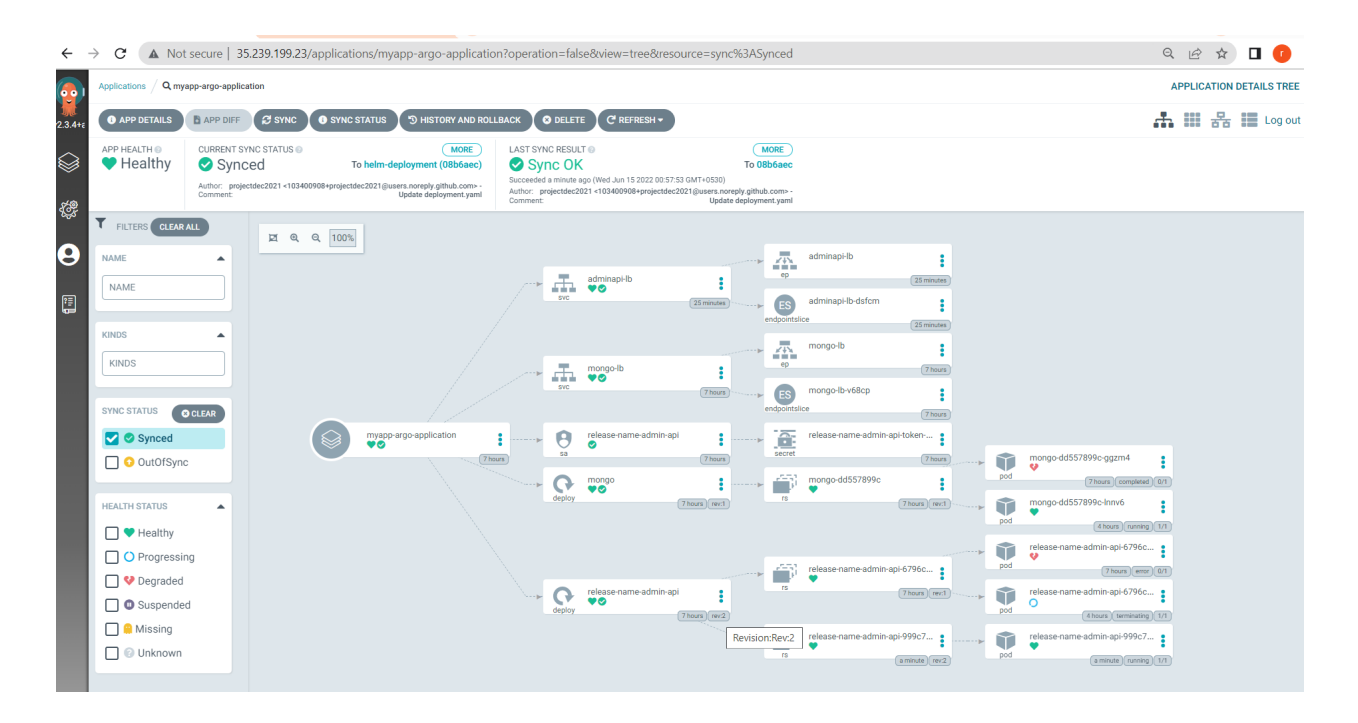

**The new version of the Pod is active now:**

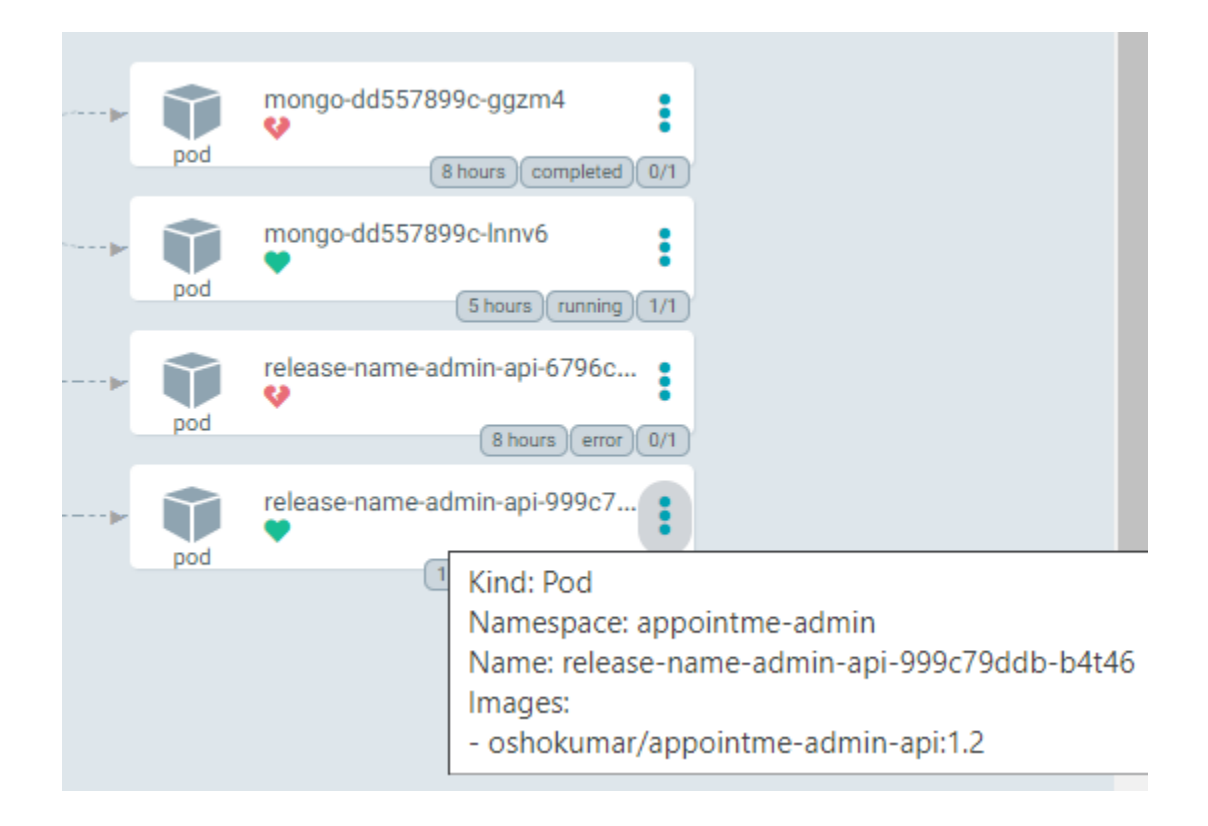

**Upon checking the new application change:**

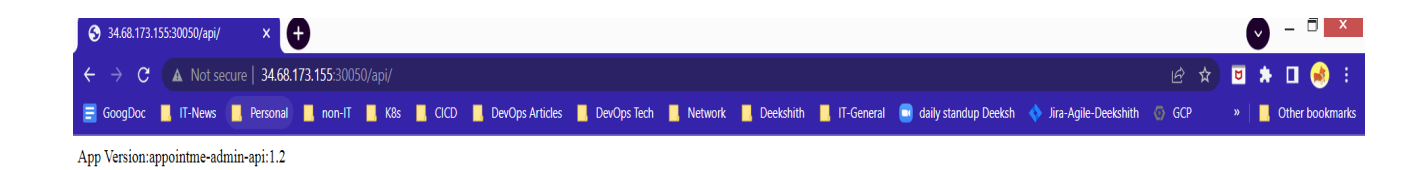

#### **Check the existing Pods in the namespace:**

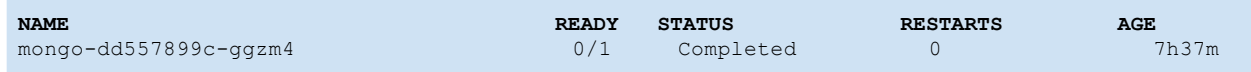

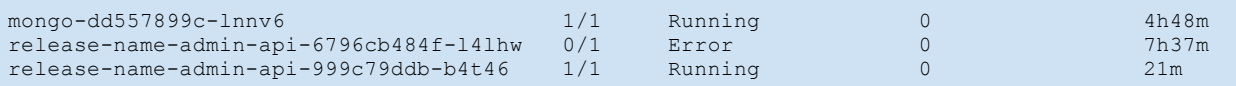

**===**

#### **Check ArgoCD's Selfheal is working:**

For this purpose, let us delete an existing service from the cluster and see what happens.

\$**kubectl get svc** NAME TYPE CLUSTER-IP EXTERNAL-IP PORT(S) AGE adminapi-lb LoadBalancer 172.16.65.151 34.135.121.180 30050:30269/TCP 7h23m mongo-lb LoadBalancer 172.16.77.128 35.238.192.50 27017:31050/TCP 6h51m \$ **kubectl delete svc adminapi-lb** service "adminapi-lb" deleted \$ **kubectl get svc** NAME TYPE CLUSTER-IP EXTERNAL-IP PORT(S) AGE adminapi-lb LoadBalancer 172.16.79.11 34.68.173.155 30050:32456/TCP 53s mongo-lb LoadBalancer 172.16.77.128 35.238.192.50 27017:31050/TCP 6h52m

**The service is getting created back automatically by ArgoCD per the manifest files stored in the Repository.**

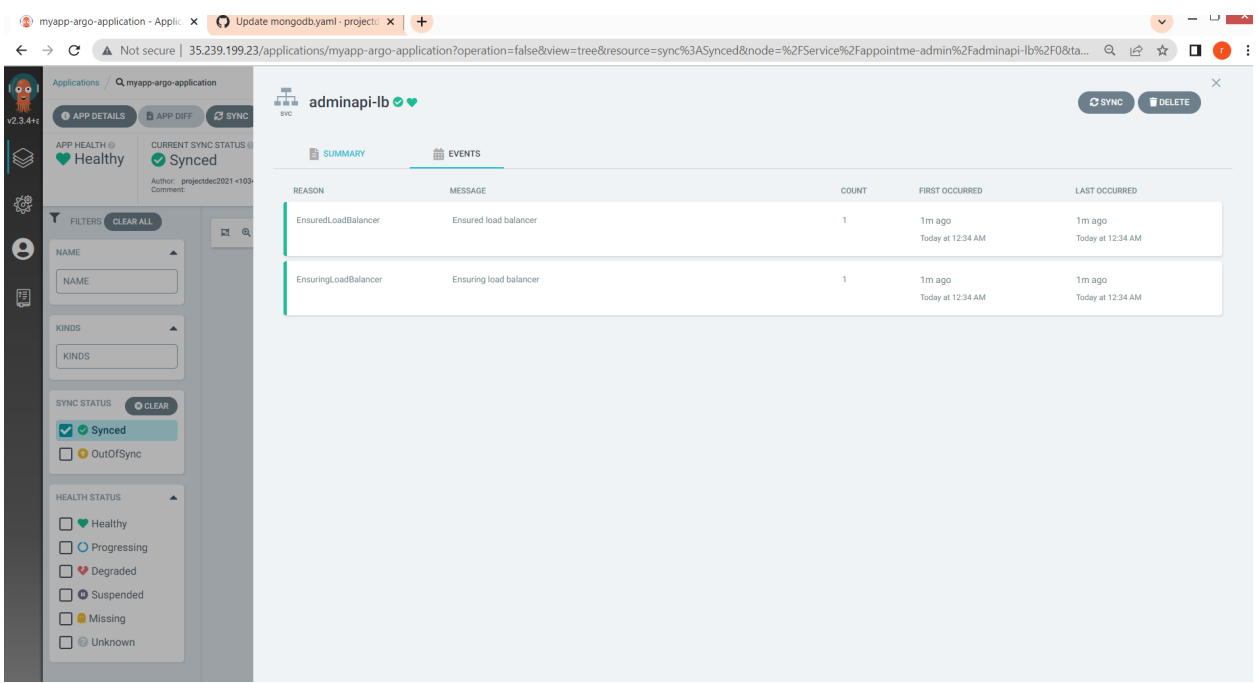

 $==$